Shorewall:<http://www.linux-stammtisch.at/index.php?topic=978.0>

apt-get install shorewall apt-get install shorewall6

Offen: SSH (22) und Port 9000:9010

starten: shorewall safe-start starten: shorewall6 safe-start …

Weiterleitung auf 192-er Adresse s. /etc/shorewall/nat …

Firewall für Dom0 aufsetzen - shorewall - ggf. route unkown/default subnets IPv6 auf Dom0 lo

From: <https://wiki.netzwissen.de/>- **netzwissen.de Wiki**

Permanent link: **[https://wiki.netzwissen.de/doku.php?id=intern:shorewall\\_firewall\\_und\\_ipv4\\_nat](https://wiki.netzwissen.de/doku.php?id=intern:shorewall_firewall_und_ipv4_nat)**

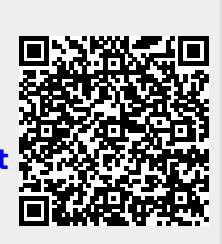

Last update: **05/03/2024 - 10:52**